## **Wiki Information** (**http://tech4pe.pbworks.com) Technology for PETE Slippery Rock University**

A wiki is a type of website that allows users to easily add, remove, and otherwise collaboratively edit and change content that can be quickly published to the web. [\(http://en.wikipedia.org/wiki/Wik\)](http://en.wikipedia.org/wiki/Wik)

You and your partner will collaborate online using a wiki as your communication tool. Your wiki will have two pages. One page will be an outline of your podcast and the second page will be an actual word for word script of your podcast that you will record and edit.

One partner will create the wiki at [http://pbworks.com](http://pbworks.com/) and add the other partner as a new writer to the wiki (just add email address where indicated). Follow the steps in creating each page and in editing your outline and script. Both of you are required to collaborate in the writing of this outline and script. You will each receive the same grade. **One of you must send me via email your wiki URL** 

**[\(http://\\_\\_\\_\\_.pbworks.com\)](http://____.pbworks.com/) so I can monitor your progress. You also have to add me as a viewer so I have access to your wiki**. The final version of your outline and script should be cut and pasted into a Word document to be handed in for a grade. You will be graded on your collaboration online and your final copy.

*Note: If you don't remember your wiki name, just go to [http://my.pbworksi.com.](http://my.pbworksi.com/) From this page you can choose your wiki, and you can also choose a setting to notify you when your wiki changes (daily, hourly, immediately, etc). You can change your profile and email from this page as well*.

## **Follow the Steps Below to Create a Wiki**

- Go to [www.pbworks.com](http://www.pbworks.com/)
- Click on the green button "Get Started"
- Click on "Sign up" in the upper right corner
- Sign up for a free account (basic)
- Choose your Wiki Address
- Click on "For education"
- Choose your company type (K-12 classroom)
- Choose your workspace purpose (collaborative classroom)
- Create your account
- Determine your security level
- Accept the terms of agreement
- Start creating your wiki
- Create a new page for the outline
- Create a new page for the script
- Add your partner as a collaborator
- Add Dr. Leight as a viewer [\(joanne.leight@sru.edu\)](mailto:joanne.leight@sru.edu)

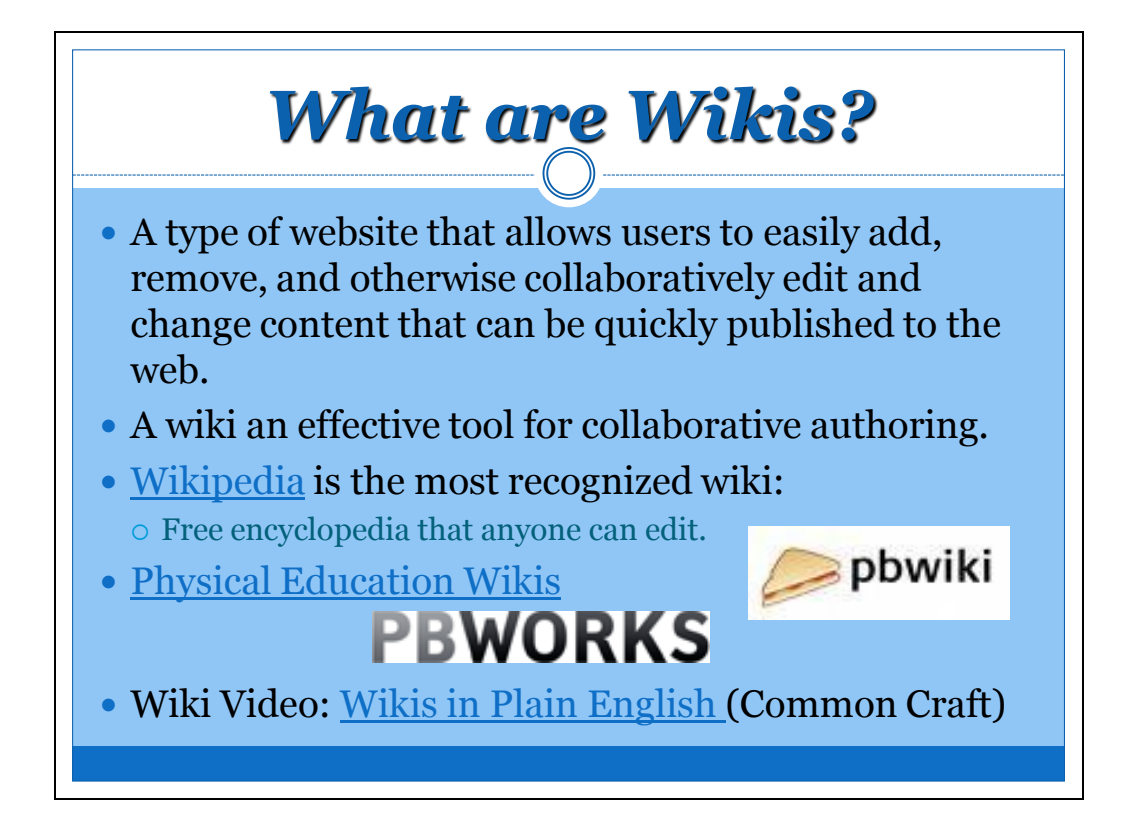

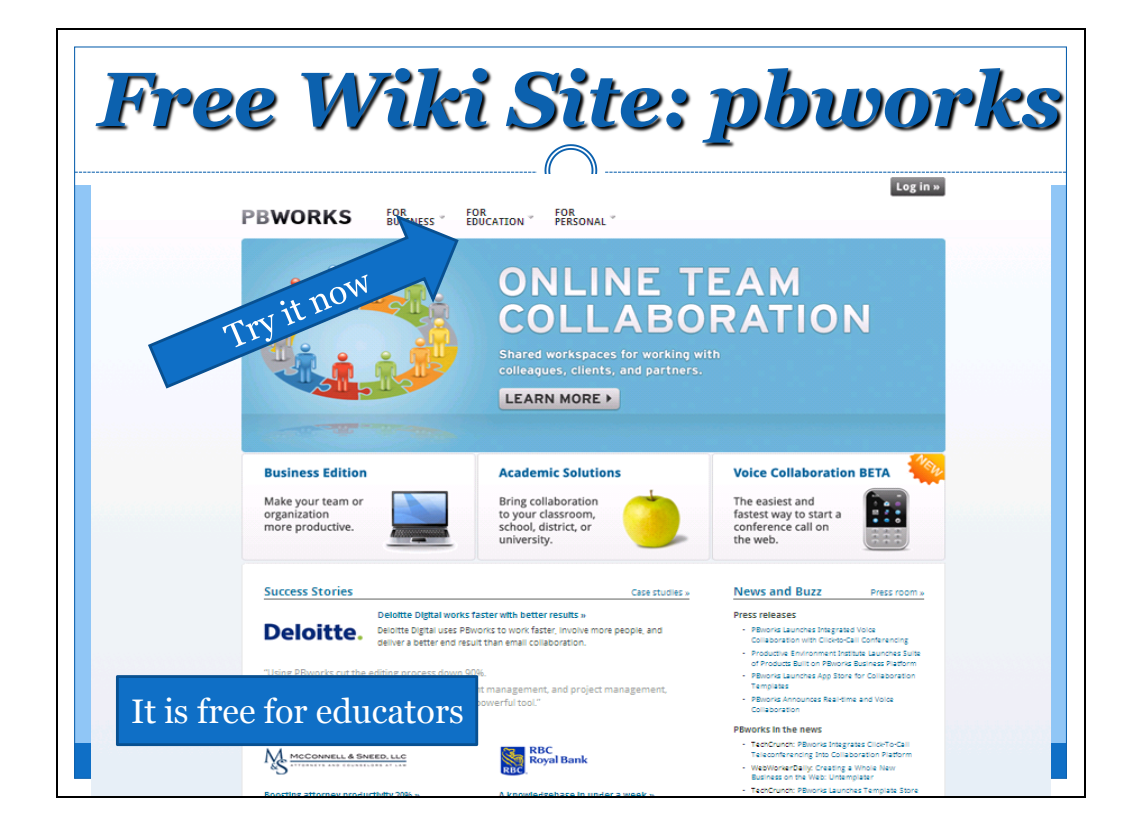

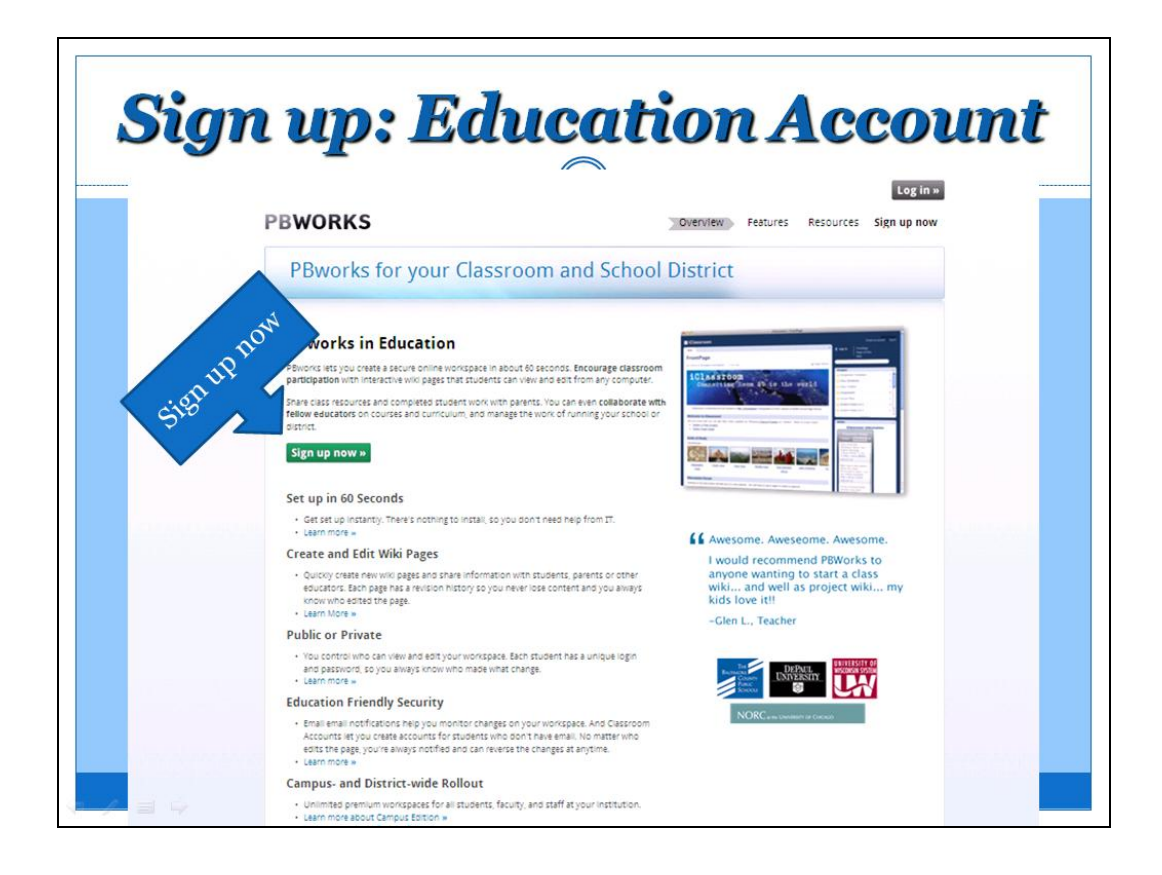

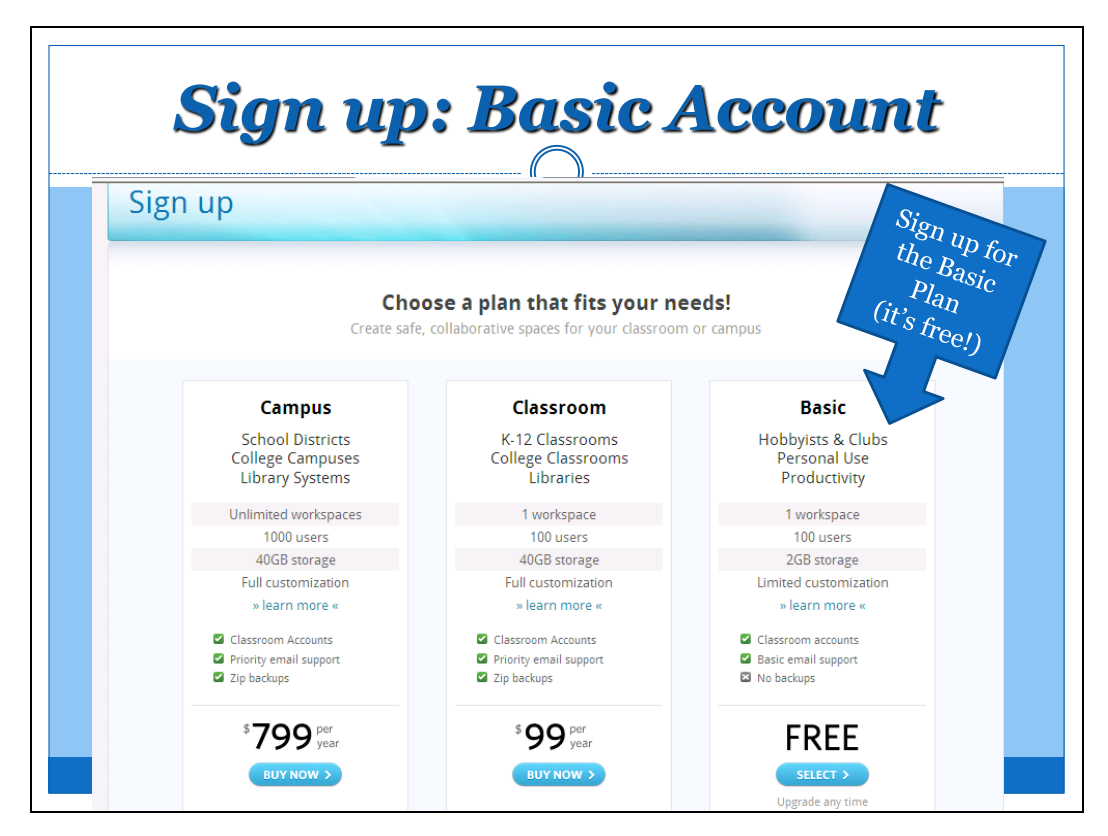

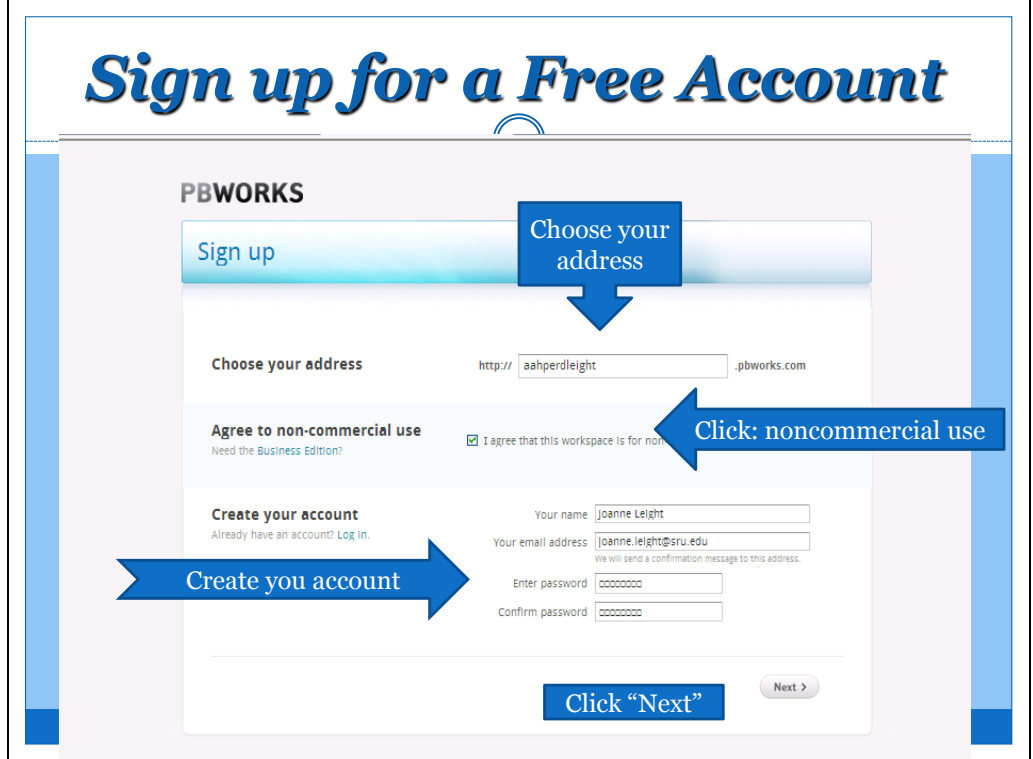

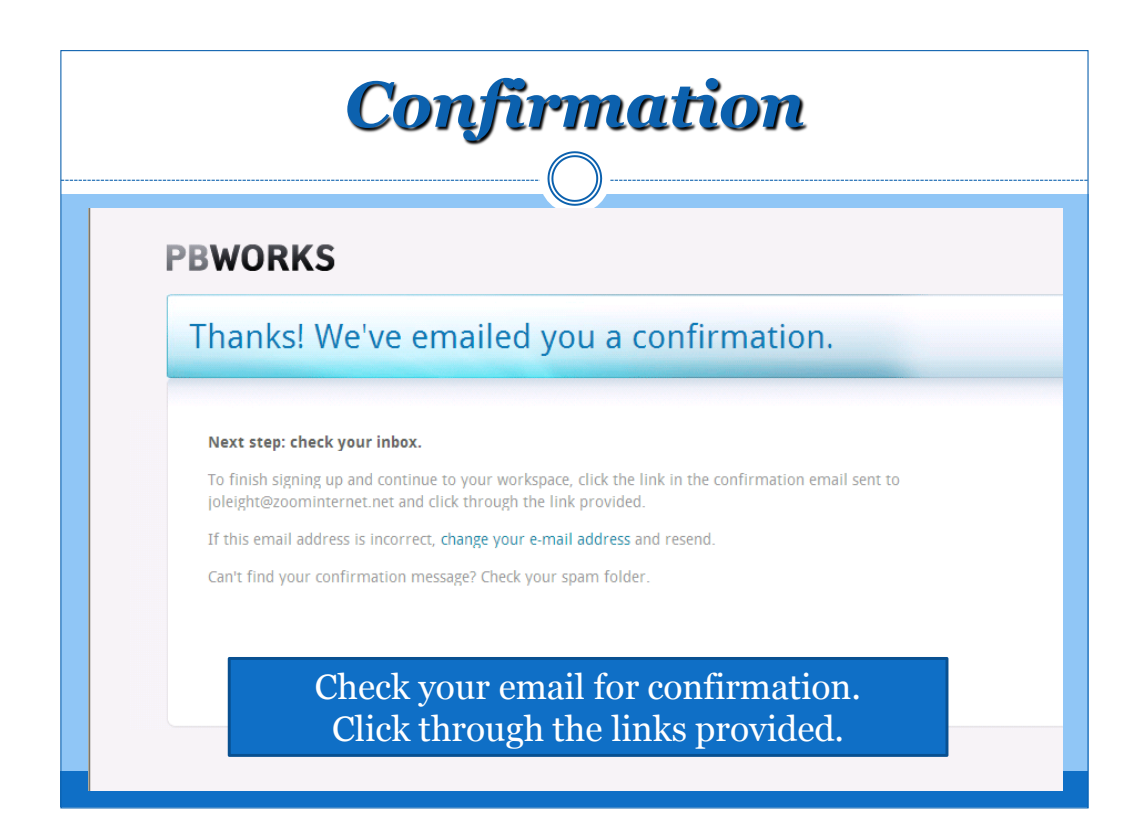

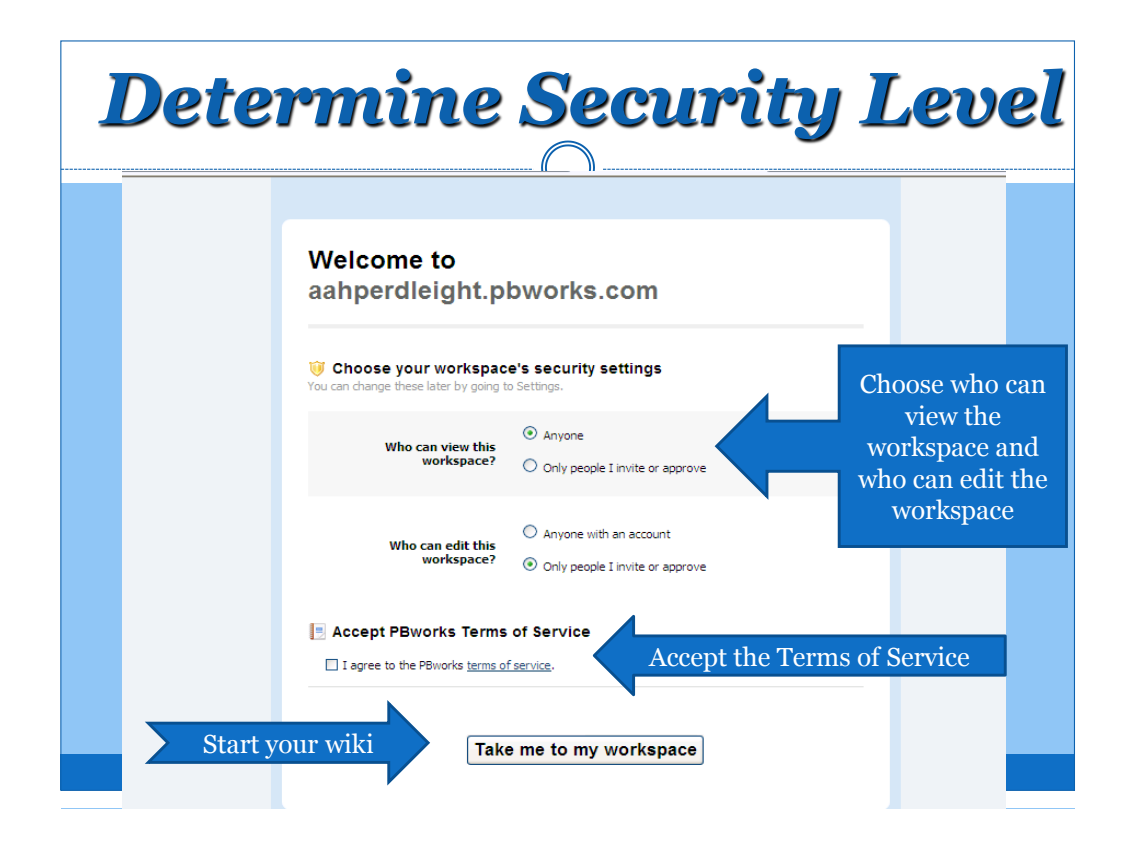

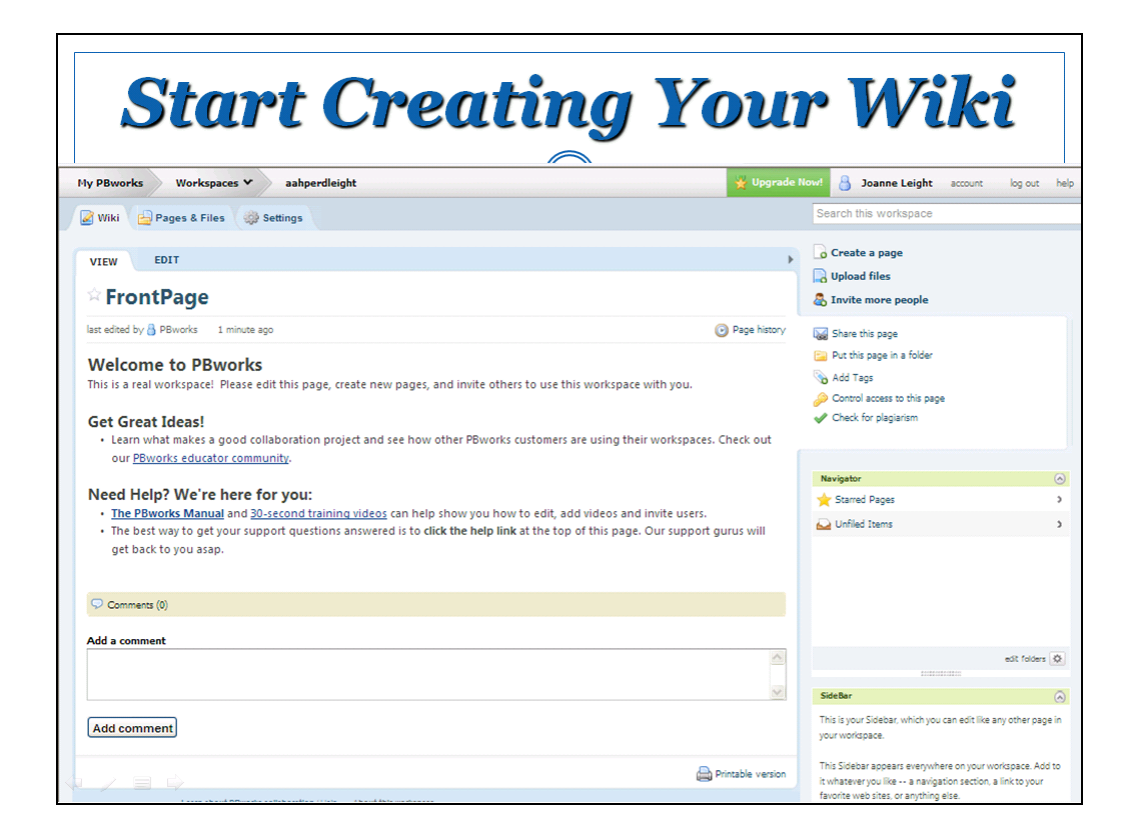